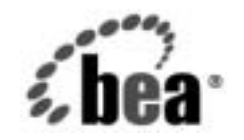

# **BEA**WebLogic Server™

**WebLogic Time Services** プログラ マーズ ガイド

BEA WebLogic Server バージ ョ ン 7.0 マニ ュ アルの改訂 : 2002 年 6 月 28 日

### 著作権

Copyright © 2002, BEA Systems, Inc. All Rights Reserved.

#### 限定的権利条項

本ソフトウェアおよびマニュアルは、BEA Systems, Inc. 又は日本ビー・イー・エー・システムズ 株式会社(以下、「BEA」といいます)の使用許諾契約に基づいて提供され、その内容に同意す る場合にのみ使用することができ、同契約の条項通りにのみ使用またはコピーすることができま す。同契約で明示的に許可されている以外の方法で同ソフトウェアをコピーすることは法律に違 反します。このマニュアルの一部または全部を、BEA からの書面による事前の同意なしに、複 写、複製、翻訳、あるいはいかなる電子媒体または機械可読形式への変換も行うことはできませ  $\lambda$ 

米国政府による使用、複製もしくは開示は、BEA の使用許諾契約、および FAR 52.227-19 の 「Commercial Computer Software-Restricted Rights」条項のサブパラグラフ (c)(1)、DFARS 252.227-7013 の「Rights in Technical Data and Computer Software」条項のサブパラグラフ (c)(1)(ii) 、NASA FAR 補遺 16-52.227-86 の「Commercial Computer Software--Licensing」条項の サブパラグラフ (d)、もしくはそれらと同等の条項で定める制限の対象となります。

このマニュアルに記載されている内容は予告なく変更されることがあり、また BEA による責務を 意味するものではありません。本ソフトウェアおよびマニュアルは「現状のまま」提供され、商 品性や特定用途への適合性を始めとする(ただし、これらには限定されない)いかなる種類の保 証も与えません。さらに、BEA は、正当性、正確さ、信頼性などについて、本ソフトウェアまた はマニュアルの使用もしくは使用結果に関していかなる確約、保証、あるいは表明も行いません。

#### 商標または登録商標

BEA、Jolt、Tuxedo、および WebLogic は BEA Systems, Inc. の登録商標です。BEA Builder、BEA Campaign Manager for WebLogic、BEA eLink、BEA Manager、BEA WebLogic Commerce Server、 BEA WebLogic Enterprise、BEA WebLogic Enterprise Platform、BEA WebLogic Express、BEA WebLogic Integration、BEA WebLogic Personalization Server、BEA WebLogic Platform、BEA WebLogic Portal、BEA WebLogic Server、BEA WebLogic Workshop および How Business Becomes E-Business は、BEA Systems, Inc の商標です。

その他の商標はすべて、関係各社がその権利を有します。

WebLogic Time Services プログラマーズ ガイド

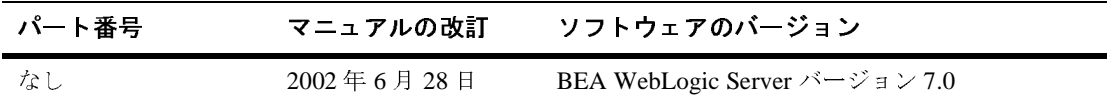

## 目次

### このマニュアルの内容

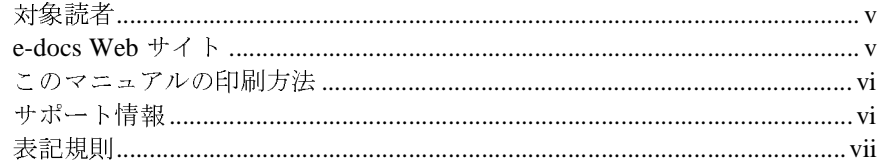

#### WebLogic Time サービス (非推奨) のプログラミング  $1.$

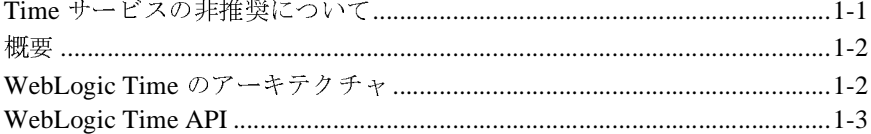

#### $2.$ WebLogic Time を使用した実装

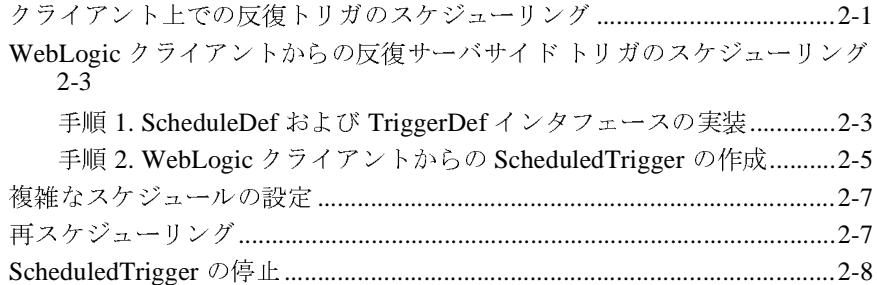

### **iv** WebLogic Time Services プログラマーズ ガイド

## <span id="page-4-0"></span>このマニュアルの内容

このマニュ アルでは、 BEA WebLogic Server™ 上で実行される WebLogic Time サービ スのアーキテ クチャについて説明します。

このマニュアルの構成は次のとおりです。

- 第1章「WebLogic Time サービス(非推奨)のプログラミング」では、 WebLogic Time サービ スのアーキテ クチャについて概説します。
- 第2章「[WebLogic Time](#page-12-2) を使用した実装」では、WebLogic Time サービス の実装方法について説明します。

### <span id="page-4-1"></span>対象読者

このマニュアルは、アプリケーションに Time サービスを実装するアプリケー ション開発者を対象としています。このマニュアルは、Web テクノロジ、オブ ジェクト指向プログラミング手法、および Java プログラミング言語に読者が精 通していることを前提として書かれています。

### <span id="page-4-2"></span>**e-docs Web** サイ ト

BEA 製品のドキュメントは、BEA の Web サイトで入手できます。BEA のホー ム ページで [ 製品のドキュメント ] をクリックします。

### <span id="page-5-0"></span>このマニュアルの印刷方法

**Web** ブラウザの [ ファイル | 印刷 ] オプションを使用すると、Web ブラウザから このマニュアルを一度に1 章ずつ印刷できます。

このマニュアルの PDF 版は、Web サイトで入手できます。PDF を Adobe Acrobat Reader で開くと、マニュアルの全体(または一部分)を書籍の形式で印 刷できます。PDF を表示するには、WebLogic Serverドキュメントのホーム ペー ジを開き、[ドキュメントのダウンロード]をクリックして、印刷するマニュア ルを選択します。

Adobe Acrobat Reader は Adobe の Web サイト (<http://www.adobe.co.jp>) で無料 で入手で き ます。

# <span id="page-5-1"></span> $\mathbf{r}$

BEA のドキュメントに関するユーザからのフィードバックは弊社にとって非常 に重要です。 質問や意見な どがあれば、 電子 メ ールで [docsupport-jp@beasys.com](mailto:docsupport-jp@beasys.com) までお送りください。寄せられた意見については、WebLogic Server のドキュメ ン ト を作成および改訂する BEA の専門の担当者が直に目を通し ます。

電子メールのメッセージには、ご使用のソフトウェアの名前とバージョン、およ びドキュメントのタイトルと日付をお書き添えください。本バージョンの BEA WebLogic Server について不明な点がある場合、または BEA WebLogic Server の イ ン ス ト ールおよび動作に問題があ る場合は、 BEA WebSupport ([www.bea.com](http://www.bea.com)) を通じて BEA カスタマ サポー ト までお問い合わせ く だ さ い。 .<br>カスタマ サポートへの連絡方法については、製品パッケージに同梱されている カスタマ サポート カードにも記載されています。

カスタマ サポー ト では以下の情報をお尋ねし ますので、 お問い合わせの際はあ らかじめご用意ください。

- お名前、電子メール アドレス、電話番号、ファクス番号
- 会社の名前と住所
- お使いの機種とコード番号
- 製品の名前とバージョン
- 問題の状況と表示されるエラー メッセージの内容

### <span id="page-6-0"></span>表記規則

このマニ ュ アルでは、 全体を通し て以下の表記規則が使用 されています。

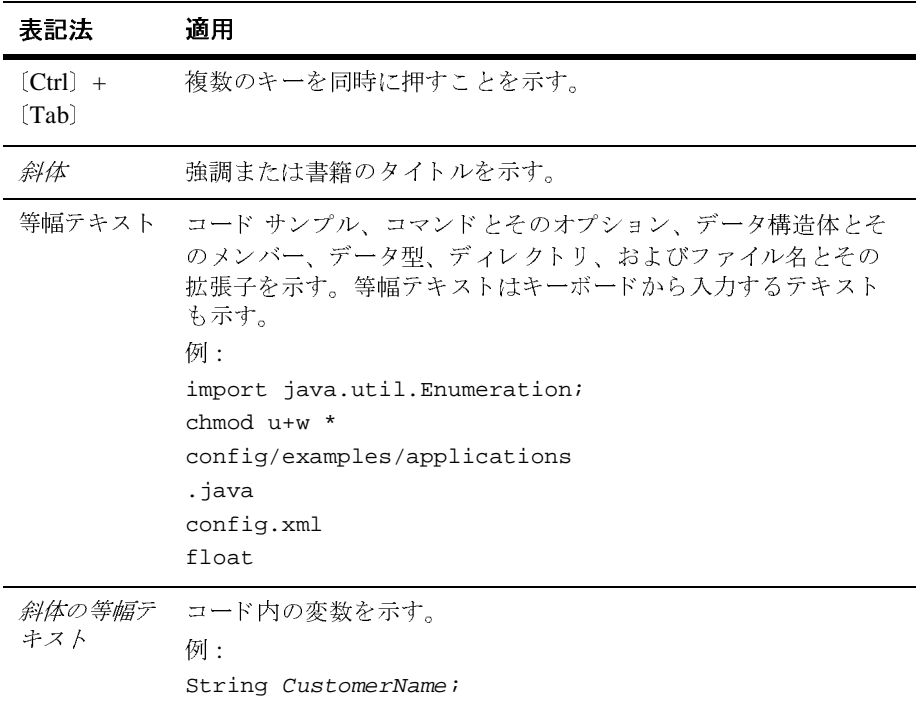

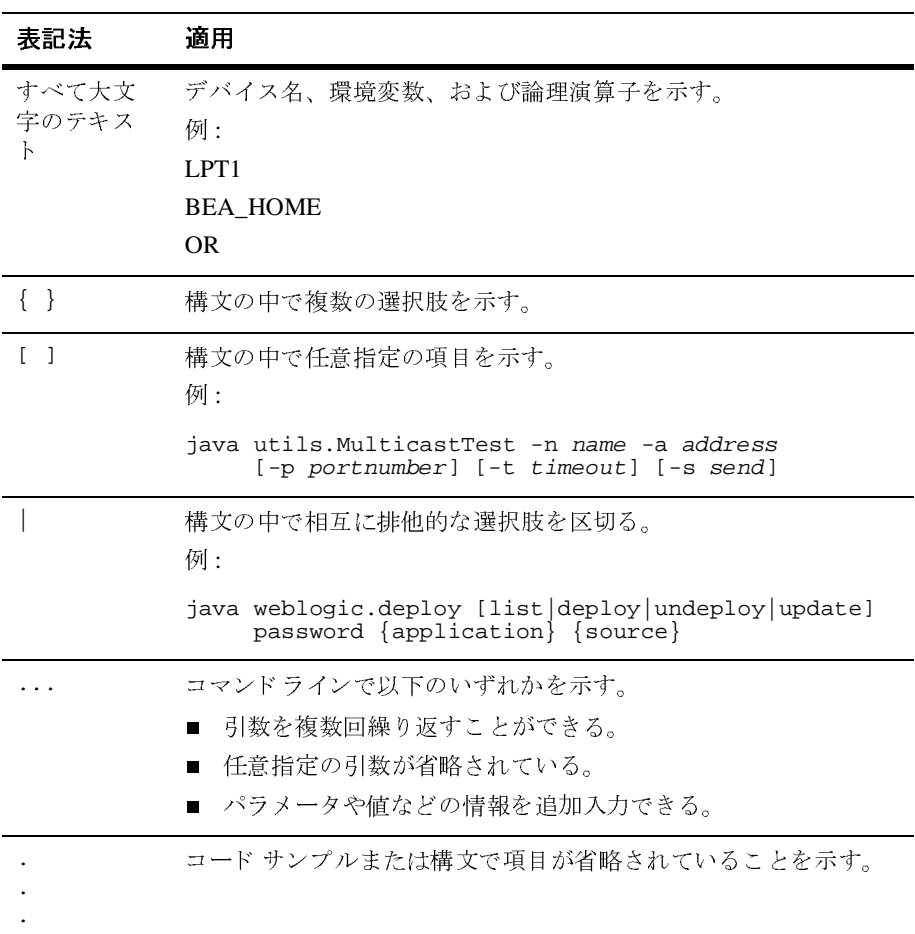

## <span id="page-8-2"></span><span id="page-8-0"></span>**1 WebLogic Time** サービス (非推 奨)のプログラミング

WebLogic Time API は、将来の日付と時刻に発生するか、またはスケジュール通りに定期的に繰り返すアクション(トリガ)をスケジューリングするためのメカ り に定期的に繰 り 返すアク シ ョ ン ( ト リ ガ) を ス ケジ ュー リ ングする ための メ カ ニズ ムを提供し ます。 以下の節では、 Time サービ スの機能について概説し ます。

- Time サービスの非推奨について
- [概要](#page-9-0)
- WebLogic Time のアーキテクチャ
- [WebLogic Time API](#page-10-0)

### <span id="page-8-1"></span>**Time** サービスの非推奨について

WebLogic Time サービ スは、 WebLogic Server バージ ョ ン 6.1 よ り 非推奨 にな り ました。サードパーティのスケジューリングサービスについては、『WebLogic [Server](http://edocs.beasys.co.jp/e-docs/wls/docs70/toolstable/index.html) ツール』の「J2EE スケジューリング ツール」を参照してください。

BEA Systems, Inc. では、 WebLogic Server に含まれる、 JMX タイマ サービスの 実装である javax.management.timer.Timer の使用をお勧めします。詳細とマニュ アルについては、 『[JavaTM Management Extensions](http://java.sun.com/products/JavaManagement/) (JMX)』 を参照し て く だ さ い。

# <span id="page-9-0"></span> $\sim$

Time API を使用すると、クライアントの JVM 内か、またはクライアントに代 わって WebLogic Server 上で、 ユーザが記述し た任意の ト リ ガを ス ケジ ュー リ ン グして実行できます。Time API は、自動的に発生するアクションを設定するた めの信頼できる分散可能な方法を提供します。

**注意: Time** サービスはクラスタ内の個々の WebLogic Server で使用できます が、サービス自体はクラスタ化できません。WebLogic Time API は、 ロード バランシングやフェイル オーバなどのクラスタ機能を利用しませ ん。

### <span id="page-9-1"></span>**WebLogic Time** のアーキテクチャ

WebLogic Time は、他の WebLogic Server API と多くの特性を共有する軽量で効 率的な API です。 WebLogic Time は、 Schedulable オブジェ ク ト か ら作成 される ScheduledTriggerDef オブジェクトに基づいて構築されています。 ScheduledTriggerDef オブジェクトは、アクションのスケジュールの開始、停止、 または反復を実行します。Triggerable オブジェクトは、スケジュールに従って 実行されるアクションを定義します。オブジェクト ファクトリを使用すると、 ScheduledTrigger を作成できます。オブジェクト ファクトリは、WebLogic Server 内の少ないリソースを管理するための明確で使いやすい手法を提供しま す。

スケジュールの情報は、効率的にリンクされた一連のリストに保持されます。こ のリストは、新しいトリガがスケジューリングされ、実行されるときから最も近 い時点でのみ ソー ト されます。 た と えば、 火曜日の 12:15:30 か ら 1 週間の ト リ ガをスケジューリングした場合、これは最初は単純に次の火曜日のスケジュール に挿入されます。火曜日の正午になると正午12時のスケジュールがソートされ、 12 時 15 分になるとその時刻 (分) のトリガがソートされます。このようにする ことで、非常に多くのスケジュールが設定されている環境で、スケジューリング のオーバーヘッドが大幅に削減されます。

また、WebLogic Server は、Time サービスのユーザ間でのタイムゾーン、クロッ ク精度、およびレイテンシの差異を絶えず調整します。WebLogicトリガは、ミ リ秒の精度で使用できるリアル タイム トリガではありません。WebLogic トリガ は正常に使用する と 、 およそ 1 秒以内の精度で確実に機能し ます。

### <span id="page-10-0"></span>**WebLogic Time API**

ScheduledTrigger は、そのコンストラクタで以下の2つのオブジェクトを使用し ます。

- [weblogic.time.common.Schedulable](http://edocs.beasys.co.jp/e-docs/wls/docs70/javadocs/weblogic/time/common/Schedulable.html) または [weblogic.time.common.ScheduleDef](http://edocs.beasys.co.jp/e-docs/wls/docs70/javadocs/weblogic/time/common/ScheduleDef.html) のいずれかを実装するオブジェクト
- [weblogic.time.common.Triggerable](http://edocs.beasys.co.jp/e-docs/wls/docs70/javadocs/weblogic/time/common/Triggerable.html) または [weblogic.time.common.TriggerDef](http://edocs.beasys.co.jp/e-docs/wls/docs70/javadocs/weblogic/time/common/TriggerDef.html) のいずれかを実装するオブジェクト

ScheduledTrigger オブジェクト ファクトリ メソッドに渡されるオブジェクトも、 クライアントサイド オブジェクトの場合があります。この場合、WebLogic クラ イアントはそれ自身の JVM 内で ScheduledTrigger を作成、スケジューリング、 および実行します。クライアントサイド オブジェクトは、Schedulable (または ScheduleDef) および Triggerable (または TriggerDef) を実装し なければな り ま せん。

[TimeServicesDef](http://edocs.beasys.co.jp/e-docs/wls/docs70/javadocs/weblogic/time/common/TimeServicesDef.html) インタフェースも、クライアントとサーバの時刻関連情報を 取得するためのメソッドを提供します。

- currentTimeMillis()は、現在のサーバ時刻を、「ローカル サーバ時刻」 フォーマットで返します。ローカル サーバ時刻は、メソッドの呼び出し元と サーバの間の伝達遅延が調整されたサーバの時刻です(メソッドの呼び出し 元がサーバの場合はゼロ、クライアントまたは別の WebLogic Server が呼び 出し元の場合は正のミリ秒)。
- getRoundTripDelayMillis()は、クライアントとサーバ間の往復遅延を示 すミリ秒数を返す。このメソッドは、概要で説明されているアルゴリズムに 依存し ています。

■ qetLocalClockOffsetMillis()は、概要で説明されているアルゴリズムに 基づいて、クライアントとサーバのクロック間のオフセットを示すミリ秒数 を返し ます。

[weblogic.time.common.TimeRepeat](http://edocs.beasys.co.jp/e-docs/wls/docs70/javadocs/weblogic/time/common/TimeRepeat.html) クラスは、Schedulable を実装します。こ のユーティリティ クラスは、 反復トリガの設定に使用できる作成済みのスケ ジューラです。これを使用する場合は、トリガを繰り返す間隔(ミリ秒単位)を 示す int を渡してから、その schedule() メソッドを開始時刻を指定して呼び出 します。

警告: トリガが例外を送出した場合、そのトリガは再スケジューリングされま せん。これは、失敗したトリガが無期限に再実行されないようにするた めです。例外の発生後にトリガを再スケジューリングする場合、その例 外を取得してそのトリガを再びスケジューリングしなければなりませ ん。

パ ッ ケージには、 <sup>1</sup>つの例外ク ラス、 TimeTriggerException が含まれています。

## <span id="page-12-2"></span><span id="page-12-0"></span>**2 WebLogic Time** を使用した実装

以下の節では、WebLogic Time サービス (非推奨)の実装方法について説明しま す。

- クライアント上での反復トリガのスケジューリング
- WebLogic クライアントからの反復サーバサイドトリガのスケジューリング
- 複雑なスケジュールの設定
- 再スケジューリング
- [ScheduledTrigger](#page-19-0) の停止

## <span id="page-12-1"></span>ク ク イ ク ク イ 土 ての 次 |文 | *- リ ハ」 の/ ハ*<br>ジョ — II ソ *ガ* ジューリング

反復トリガをスケジューリングする最も単純なケースは、WebLogic クライアン<br>ト上でスケジューリングおよび実行される ScheduledTrigger を作成することで<br>す。このケースでは、Schedulable と Triggerable の両方を実装するクラスを記述<br>し、これらのインタフェースのメソッドを実装します。<br>次のコード例は、どのようにトリガをスケジュールして実行するかを示したも<br>のです。<br>import weblogic ト上でスケジューリングおよび実行される ScheduledTrigger を作成することです。このケースでは、Schedulable と Triggerable の両方を実装するクラスを記し、これらのインタフェースのメソッドを実装します。<br>レ、これらのインタフェースのメソッドを実装します。<br>次のコード例は、どのようにトリガをスケジュールして実行するかを示したも<br>のです。<br>import weblogic .time .common .\*

```
す。このケースでは、Schedulable と Triggerable の両方を実装するクラスを記述<br>し、これらのインタフェースのメソッドを実装します。<br>次のコード例は、どのようにトリガをスケジュールして実行するかを示したも<br>のです。<br>import weblogic.time.common.*;<br>import weblogic.common.*;<br>import yava.util.*;<br>import java.util.*;<br>impor
 し、 これ らの イ ン タ フ ェースの メ ソ ッ ド を実装し ます。
 \not\!\!\!Dです。<br>
"mport weblogic.time.common.*;<br>
"mport weblogic.common.*;<br>
"mport weblogic.jndi.*;<br>
"mport piva.util.*;<br>
"mport java.util.*;<br>
"mport java.util.*;<br>
"lass myTrigger implements Schedulable, Triggerable {<br>
"We
import<br>import<br>import<br>import<br>import<br>class m
import weblogic.time.common.*;
import weblogic.common.*;
import java.util.*;
import weblogic.jndi.*;
import javax.naming.*;
import java.util.*;
```
class myTrigger implements Schedulable, Triggerable {

 ... }

まず、TimeServices ファクトリから ScheduledTrigger オブジェクトを取得する必要があります。TimeServices ファクトリは、getT3Services () メソッドを介し<br>て WebLogic Server 上の T3Services リモート ファクトリ スタブから取得します。<br>**注意:** クライアント アプリケーションではなく、WebLogic Server インスタン<br>スの TimeServi 要があります。TimeServices ファクトリは、getT3Services() メソッドを介し<br>て WebLogic Server 上の T3Services リモート ファクトリ スタブから取得します<br><br>注意: クライアント アプリケーションではなく、WebLogic Server インスタン<br>スの TimeServices インタフェースへのハンドルを取得するには、静的<br>メソッドの weblogic.common.T3Serv て WebLogic Server 上の T3Services リモート ファクトリ スタブから取得します。<br>注意: クライアント アプリケーションではなく、WebLogic Server インスタン<br>スの TimeServices インタフェースへのハンドルを取得するには、静的<br>メソッドの weblogic.common.T3Services.getT3Services() を使用し<br>ます。<br>次に、トリガの schedule() メソ 注意: クライアント アプリケーションではなく、WebLogic Server インスタン クライアント アプリケーションではなく、WebLogic Server インスタン<br>スの TimeServices インタフェースへのハンドルを取得するには、静的<br>メソッドの weblogic.common.T3Services.getT3Services() を使用し<br>ます。<br>、リガの schedule() メソッドと cancel() メソッドを呼び出します。と スの TimeServices インタフェースへのハンドルを取得するには、静的<br>メソッドの weblogic.common.T3Services.getT3Services() を使用し<br>ます。<br>トします

メソッドの weblogic.common.T3Services.getT3Services() を使用し<br>ます。<br>、リガの schedule() メソッドと cancel() メソッドを呼び出します。次<br>ミします ---,。<br>、リガ<br>ic my<br>ic my

```
次に、トリガの schedule() メソッドと cancel() メソッドを呼び出します。次<br>に例を示します<br>public myTrigger() throws TimeTriggerException {<br>// T3Services ファクトリを取得する<br>T3ServicesDef t3 = getT3Services("t3://localhost:7001");
public myTr<br>
\frac{1}{7} / T3Service<br>
\frac{1}{7} 777
 public myTrigger() throws TimeTriggerException {
     // T3Services ファクトリを取得する
     // ファクトリから ScheduledTrigger を要求する
     // このクラスをスケジューリングと実行に使用する
     ScheduledTriggerDef std =
        t3services.time().getScheduledTrigger(this, this);
     // スケジューリングを開始する
     std.schedule();
     // クラスは、トリガのスケジューリング後に他の作業を行う場合もある
    // 終了したら、トリガをキャンセルする
     std.cancel();
 }
```
schedulak<br>schedulak<br>様<br>定 Schedulable

りません。<br>Schedulable<br>Schedulable インタフェースは、schedule()という1つのメソッドを<br>持っています。このメソッドを使用すると、トリガを実行する時刻を設 Schedulable インタフェースは、schedule() という1つのメソッドを インタフェースは、schedule() という1つのメソッドを<br>- このメソッドを使用すると、トリガを実行する時刻を設<br>hedule(long time) {<br>トリガをスケジューリングする<br>+ 5000:

```
・<br>定できます。<br>blic long schedule(long time) {<br>// 5 秒ごとのトリガをスケジューリングする<br>return time + 5000;
     blic long s<br>// 5 秒ごと(<br>return time<br>...
   public long schedule(long time) {
 // 5 秒ごとのトリガをスケジューリングする
      return time + 5000;
   }
```
Triggerable

[Triggerable](http://edocs.beasys.co.jp/e-docs/wls/docs70/javadocs/weblogic/time/common/Triggerable.html) インタフェースは、1つのメソッド trigger()だけを 持っています。ここでは、クライアントは時刻が設定されたトリガに反<br>応してアクションを起こします。 持っています。 こ こでは、 ク ラ イ アン ト は時刻が設定された ト リ ガに反

 public void trigger() { // trigger メソッドはアクションが起こる場所である System.out.println("trigger called"); }

# <span id="page-14-0"></span>このコード例には、スケジューラとトリガの両方を実装する単一のクラスが含まれています。これは、2つの必須メソッドがスケジューリングまたは実行に必要なクラス変数を共有するので便利です。<br>なクラス変数を共有するので便利です。<br>
ココンダントリガのスケジューリング<br>
WebLogic フレームワーク内の任意の場所で実行できる、より柔軟なスケジュー<br>ラとトリガを記述できます。これを実装するには、scheduleDef と TriggerDef れています。これは、2つの必須メソッドがスケジューリングまたは実行に必要<br>なクラス変数を共有するので便利です。<br>
<br>
Sic クライアントからの反復サーバ<br>

WebLogic フレームワーク内の任意の場所で実行できる、より柔軟なスケジュー<br>ラとトリガを記述できます。これを実装するには、scheduleDef と TriggerDef<br>を、より単純なインタフェース schedulable と Triggerable の代わりに実装し なクラス変数を共有するので便利です。<br>gic クライアントガ<br>トリガのスケジュ<br>webLogic フレームワーク内の任意の場<br>ラとトリガを記述できます。これを実装<br>きょり単純なインタフェース schedu:<br>ます。この例では、WebLogic Server上 **WebLogic** クライアントからの反復サーバ<br>艹 <ビ L ! Lギのユ*ト*ジ ― \_! いだ サイド トリガのスケジューリング

WebLogic フレームワーク内の任意の場所で実行できる、より柔軟なスケジュー ワーク内の任意の場所で実行できる、より柔軟なスケジュー<br>\*きます。これを実装するには、scheduleDef と TriggerDef<br>\*タフェース schedulable と Triggerable の代わりに実装し<br>WebLogic Server 上(または WebLogic フレームワーク内の<br>:ケジューリングおよび実行される反復トリガを作成するという<br>\*を示します。<br>\*<br>\*を示します。<br>のインタフェースを別々のクラスに実装します ラ と ト リ ガを記述でき ます。 これを実装するには、 ScheduleDef と TriggerDef を、より単純なインタフェース Schedulable と Triggerable の代わりに実装し う、より柔軟な実装を示します。

ます。この例では、WebLogic Server 上(または WebLogic フレームワーク内の<br>任意の場所)で再スケジューリングおよび実行される反復トリガを作成するという、より柔軟な実装を示します。<br>このシナリオでスケジューリング済みトリガを作成する手順は次のとおりです。<br>まず、ScheduleDef と TriggerDef を実装するクラスを記述する必要があります。<br>この例では、これらのインタフェースを別々のクラスに実装します。 任意の場所)で再スケジューリングおよび実行される反復トリガを作成するという、より柔軟な実装を示します。<br>このシナリオでスケジューリング済みトリガを作成する手順は次のとおりです。<br>まず、SchedueDef と TriggerDef を実装するクラスを記述する必要があります。<br>この例では、これらのインタフェースを別々のクラスに実装します。<br>これらのクラスをコンパイルして、WebLogic Server の serverclasses ディ これらのクラスをコンパイルして、WebLogic Server の serverclasses ディレク ディレク<br>ハクラス<br>出される 同じ<br>ちのオブ<br>うのオブ を使って ScheduledTrigger を作成し ます。

# 柔軟な実装を示します。<br>リオでスケジューリンク<br>heduleDef と TriggerDef<br>は、これらのインタフェ<br>クラスをコンパイルして<br>きます。最後に、クライ<br>ScheduledTrigger をf<br>ScheduledTrigger をf<br>**scheduledTrigger** をf このシナリオでスケジューリング済みトリガを作成する手順は次のとおりです。まず、ScheduleDef と TriggerDef を実装するクラスを記述する必要があります。<br>この例では、これらのインタフェースを別々のクラスに実装します。<br>これらのクラスをコンパイルして、WebLogic Server の serverclasses ディレク<br>トリに置きます。最後に、クライアント アプリケーションからこれらのクラス<br>を使って schedul まず、ScheduleDef と TriggerDef を実装するクラスを記述する必要があります。<br>この例では、これらのインタフェースを別々のクラスに実装します。<br>これらのクラスをコンパイルして、WebLogic Server の serverclasses ディレク<br>トリに置きます。最後に、クライアント アプリケーションからこれらのクラス<br>を使って scheduledTrigger を作成します。<br>**CheduleDef および Tr** この例では、これらのインタフェースを別々のクラスに実装します。<br>これらのクラスをコンパイルして、WebLogic Server の serverclass<br>トリに置きます。最後に、クライアント アプリケーションからこれ。<br>を使って scheduledTrigger を作成します。<br>**CheduleDef および TriggerDef イン**<br>この例では、setServices() および scheduleInit() メソッドが呼<br>よう トリに置きます。最後に、クライアント アプリケーションからこれらのクラス<br>を使って scheduledTrigger を作成します。<br>
CheduleDef および TriggerDef インタ<br>この例では、setServices() および scheduleInit() メソッドが呼び出される<br>ように、スケジューラは Schedulable ではなく ScheduleDef を実装します。同じ<br>理由で、トリガも Triggerable 手順 **1. ScheduleDef** および **TriggerDef** インタ フェースの実装

<span id="page-14-1"></span>この例では、setServices() および scheduleInit() メソッドが呼び出されるように、スケジューラは Schedulable ではなく ScheduleDef を実装します。同じ<br>理由で、トリガも Triggerable ではなく TriggerDef を実装します。これらのオブ<br>理由で、トリガも Triggerable ではなく TriggerDef を実装します。これらのオブ<br>WebLogic Time Ser ように、スケジューラは Schedulable ではなく ScheduleDef を実装します。同じ ・・・・)<br>オブ<br>2-理由で、トリガも Triggerable ではなく TriggerDef を実装します。これらのオブ<br>WebLogic Time Services プ<mark>ログラマーズ ガイド</mark>(非推奨)<br>2ジェクトは、ParamSet で初期化できるという点と、T3Services スタブを通して WebLogic サービスにアクセスできるという点が、これら自身が実装するインタ

フェースがリモート スタブだからです。

セスできるという点が、これら自身が実装するインタ<br>これら2つの相違点は、以下の理由で重要です。<br>"ロイメントとサーバサイドのデプロイメントで異なく<br><br>ぼありません。これは、T3servicesDef インタ<br>ブだからです。<br>ベタンス化するときは、デフォルト コンストラクタ<br>にせん。したがって、Time インタフェースを含むすべ<br>エースでは、オブジェクトの初期化パラメータを渡?<br>amSet を引数として取る scheduleInit () フェースとは異なります。これら2つの相違点は、以下の理由で重要です。<br>クライアントサイドのデプロイメントとサーバサイドのデプロイメントで勇<br>バージョンを作成する必要がありません。これは、r3servicesDef インタ<br>フェースがリモート スタブだからです。<br>オブジェクトを動的にインスタンス化するときは、デフォルト コンストラク<br>を呼び出さなければなりません。したがって、Time インタフェースを含むて<br>のサービス関連インタフェースで クライアントサイドのデプロイメントとサーバサイドのデプロイメントで異なる<br>バージョンを作成する必要がありません。これは、T3ServicesDef インタ<br>フェースがリモート スタブだからです。<br>オブジェクトを動的にインスタンス化するときは、デフォルト コンストラクタ<br>を呼び出さなければなりません。したがって、Time インタフェースを含むすべ<br>てのサービス関連インタフェースでは、オブジェクトの初期化パラメータを渡す<br>ことができるように バージョンを作成する必要がありません。これは、T3ServicesDef インタ<br>フェースがリモート スタブだからです。<br>オブジェクトを動的にインスタンス化するときは、デフォルト コンストラ<br>を呼び出さなければなりません。したがって、Time インタフェースを含む<br>てのサービス関連インタフェースでは、オブジェクトの初期化パラメータ<br>ことができるように、ParamSet を引数として取る scheduleInit () メソッ<br>実装する必 モート スタブだからです。<br>を動的にインスタンス化す<br>ければなりません。したが<br>ければなりません。したが<br>関連インタフェースでは、<br>ように、ParamSet を引数と<br>があります。<br>neDef の単純な実装を示し<br>mples .time :<br>ogic .common .\*;<br>ogic .time .common .\*;<br>.util .\*; オブジェクトを動的にインスタンス化するときは、デフォルト コンストラクタ てのサービス関連インタフェースでは、オブジェクトの初期化パラメータを渡す

次に、 ScheduleDef の単純な実装を示し ます。

```
デフォルト コンストラクタ<br>: インタフェースを含むす<sup>ハ</sup><br>トの初期化パラメータを渡<sup>・</sup><br>cheduleInit ( ) メソッドを
 を呼び出さなければなりません。したがって、Time インタフェースを含むすべてのサービス関連インタフェースでは、オブジェクトの初期化パラメータを渡っ<br>ことができるように、ParamSet を引数として取る scheduleInit () メソッドを<br>実装する必要があります。<br>楽は、ScheduleDef の単純な実装を示します。<br>package examples .time :<br>import weblogic .common .*;<br>i
 ことができるように、ParamSetを引数として取る scheduleInit() メソッドを<br>実装する必要があります。<br><br>次に、ScheduleDef の単純な実装を示します。<br>package examples.time;<br>import weblogic.common.*;<br>import weblogic.time.common.*;<br>import java.util.*;<br>class MyScheduler implements S
実装する必要があります。<br>次に、ScheduleDefの単純<br>package examples.time<br>import weblogic.common<br>import weblogic.time..<br>import java.util.*;<br>class MyScheduler imp.<br>private int interval<br>private T3ServicesDe<br>public void setServ.<br>this.services =
package examples.time;
import weblogic.common.*;
import weblogic.time.common.*;
import java.util.*;
class MyScheduler implements ScheduleDef {
    private int interval = 0;
    private T3ServicesDef services;
    public void setServices(T3ServicesDef services) {
         this.services = services;
 }
    public void scheduleInit (ParamSet ps) throws ParamSetException {
         interval = ps.getParam("interval").asInt();
 }
    public long schedule(long currentMillis) {
        return currentMillis + interval;
 }
}
次に、TriggerDef を実装する単純なクラスを示します。この場合、Trigger のパ
を実装し ます。
```
ラメータを設定または取得する必要はありません。つまり、何もしないメソッド<br>を実装します。<br>package examples.time;<br>import weblogic.common.\*;<br>import weblogic.time.common.\*;<br>c Time Services プログラマーズ ガイド(非推奨) package examples.time; import weblogic.common.\*; import weblogic.time.common.\*;

```
import java.util.*;
public class MyTrigger implements TriggerDef {
   private T3ServicesDef services;
   public void setServices(T3ServicesDef services) {
     this.services = services;
 }
   public void triggerInit (ParamSet ps) throws ParamSetException {
   // 空のメソッド定義
 }
   public void trigger(Schedulable sched) {
     System.out.println("trigger called");
 }
}
```
## <span id="page-16-0"></span>手順 **2. WebLogic** クライアン トからの **ScheduledTrigger** の作成

スケジューラとトリガを設定するこのメソッドでは、getScheduledTrigger()

これらのクラスは、既にコンパイルして WebLogic Server の CLASSPATH にデプ ロイしてあります。次に、これらのクラスを使ってサーバの JVM で実行するト リガをスケジューリングするクライアントを記述します。

ファクトリ メソッドに渡す Scheduler および Trigger オブジェクトを作成する必要があります。これらは、「手順 1. ScheduleDef および TriggerDef インタフェー<br>スの実装」で既に作成してあります。<br>これらのクラスは、既にコンパイルして WebLogic Server の CLASSPATH にデラ<br>ロイしてあります。次に、これらのクラスを使ってサーバの JVM で実行するト<br>リガをスケジューリング 要があります。これらは、「手順 1. ScheduleDef および TriggerDef インタフェー<br>スの実装」で既に作成してあります。<br>これらのクラスは、既にコンパイルして WebLogic Server の CLASSPATH にデフ<br>ロイしてあります。次に、これらのクラスを使ってサーバの JVM で実行するト<br>リガをスケジューリングするクライアントを記述します。<br>ParamSet を使って、クライアントと WebLogic S [スの実装」](#page-14-1)で既に作成してあります。<br>これらのクラスは、既にコンパイルし<br>ロイしてあります。次に、これらのクリガをスケジューリングするクライア<br>ParamSet を使って、クライアント と V<br>ParamSet を使って、クライアント と V<br>ジェクトとの間で初期化パラメータを<br>手順 1 で記述したクラスは、初期化ハ<br>るために記述したクラスは、初期化ハ<br>T3ServicesDef t3services = ge 既にコンパイルして WebLogic Server の CLASSPATH にデプ<br>次に、これらのクラスを使ってサーバの JVM で実行するト<br>ングするクライアントを記述します。<br>クライアントと WebLogic Server がインスタンス化するオブ<br>期化パラメータを渡します。ScheduleDef を実装するために<br>ラスは、呼び出し側が設定するパラメータ「interval」に依<br>Param を持つ ParamSet を作成します。T ParamSet を使って、クライアント と WebLogic Server がインスタンス化するオブ ジェ ク ト と の間で初期化パラ メータ を渡し ます。 ScheduleDef を実装する ために 手順 1 で記述したクラスは、呼び出し側が設定するパラメータ「interval」に依<br>存するため、1つの Param を持つ ParamSet を作成します。TriggerDef を実装す<br>るために記述したクラスは、初期化パラメータは必要としません。<br>T3ServicesDef t3services = getT3Services("t3://localhost:7001")<br>// ParamSet を作成して、ScheduleDef 存する ため、 1 つの Param を持つ ParamSet を作成し ます。 TriggerDef を実装す

T3ServicesDef t3services = getT3Services("t3://localhost:7001");

```
るために記述したクラスは、初期化パラメータは必要としません。<br>
T3ServicesDef t3services = getT3Services("t3://locall<br>
// ParamSet を作成して、ScheduleDef オブジェクトの<br>
// 初期化パラメータを渡す。1 つのパラメータ「interval」を<br>
// 10 秒に設定する<br>
ParamSet schedParams = new ParamSet();<br>
sch
   // ParamSet を作成して、ScheduleDef オブジェクトの
   // 初期化パラメータを渡す。1 つのパラメータ「interval」を
   // 10 秒に設定する
   ParamSet schedParams = new ParamSet();
   schedParams.setParam("interval", 10000);
```
getT3Services() メソッドをクライアント クラスに追加します。次に、サーバ<br>上で ScheduledTrigger をインスタンス化する、Scheduler および Trigger ラッパー<br>オブジェクトを作成します。Scheduler および Trigger ラッパー オブジェクトは、<br>必要であれば、ターゲット クラスの名前とこれを初期化する ParamSet を保持し<br>ます。<br>Scheduler scheduler = 上で ScheduledTrigger をインスタンス化する、Scheduler および Trigger ラッパー オブジ ェ ク ト を作成し ます。 Scheduler および Trigger ラ ッパー オブジェ ク ト は、 ます。

```
 Scheduler scheduler =
   new Scheduler("examples.time.MyScheduler", schedParams);
 Trigger trigger =
   new Trigger("examples.time.MyTrigger");
```
必要であれば、ターゲット クラスの名前とこれを初期化する ParamSet を保持し<br>
ます。<br>
Scheduler scheduler =<br>
new Scheduler("examples.time.MyScheduler", schedParams);<br>
Trigger trigger =<br>
new Trigger("examples.time.MyTrigger");<br>
最後に、Time サービス オブジェクト ファクトリを使用し 作成します。これは、先ほど作成した Scheduler と Trigger という2つの引数を 取ります。

```
 ScheduledTriggerDef std =
   t3.services.time().getScheduledTrigger(scheduler, trigger);
```
getScheduledTrigger() メソッドは、ScheduledTriggerDef object を返します。 実行を開始するために、クライアントは ScheduledTriggerDef の schedule() お よび cance1() メソッドを呼び出します。

最後に、Time サービス オブジェクト ファクトリを使用して ScheduledTrigger を<br>作成します。これは、先ほど作成した Scheduler と Trigger という 2つの引数を<br>取ります。<br>ScheduledTriggerDef std =<br>- t3.services.time().getScheduledTrigger(scheduler, trigger);<br>getScheduledTrigger() メソッド 先ほど作成した Scheduler と Trigger という 2 つの引数を<br>Def std =<br>me().getScheduledTrigger(scheduler, trigger);<br>r() メソッドは、ScheduledTriggerDef object を返します。<br>、クライアントは ScheduledTriggerDef の schedule() ま<br>ドを呼び出します。<br>定する場合、このパッケージの一部であるユーティリティ クラス TimeRepeat も使用でき ます。 次に、 TimeRepeat ク ラ ス を使用し て、 10 WebLogic サーバサイド サービスにアクセスしています。

```
反復スケジュールを設定する場合、このパッケージの一部であるユーティリティ<br>クラス TimeRepeat も使用できます。次に、rimeRepeat クラスを使用して、10<br>秒ごとに繰り返す ScheduledTrigger の定期スケジュールを設定する単純な<br>コード例を示します。ここでも getT3Services () メソッドを使用して<br>WebLogic サーバサイド サービスにアクセスしています。<br>T3ServicesDef t3
秒ごとに繰り返す ScheduledTrigger の定期スケジュールを設定する単純な<br>コード例を示します。ここでも getT3Services() メソッドを使用して<br>WebLogic サーバサイド サービスにアクセスしています。<br>T3ServicesDef t3services = getT3Services("t3://localhost:7001<br>Scheduler scheduler = new Scheduler(new T
コード例を示します。ここでも getT3Services() メソッドを使用して<br>WebLogic サーバサイド サービスにアクセスしています。<br>T3ServicesDef t3services = getT3Services("t3://localhost<br>Scheduler scheduler = new Scheduler(new TimeRepeat(1000<br>Trigger trigger = new Trigger("exa
                                                                         セスしています。<br>3Services("t3:<br>uler(new TimeRer("examples.t<br>dTrigger(sched<br>contrigger(sched)
    T3ServicesDef t3services = getT3Services("t3://localhost:7001");
    Scheduler scheduler = new Scheduler(new TimeRepeat(1000 * 10));
    Trigger trigger = new Trigger("examples.time.MyTrigger");
     ScheduledTriggerDef std =
         t3services.time().getScheduledTrigger(scheduler, trigger);
     std.schedule();
```
### <span id="page-18-0"></span>複雑なスケジュールの設定

Schedulable オブジェクトの schedule() メソッドを使用すると、複雑なスケ か示し ます。

- 現在時刻。エポックからの経過時間をミリ秒で指定します。
- 将来の特定日付と時刻。標準 Java クラス(java.util.Date など)を使った<br>- 日付計算の実行結果をミリ秒で指定します。

複雑なスケ<br>ニントをい<br>2 通りです<br>2 ど)を使く<br>に反復トリン<br>した時刻と、 ジュールを自由に設定できます。次に、スケジューリングの例とヒントをいくつか示します。<br>schedule () メソッドの引数で実行時刻を指定する方法は、以下の2通りです。<br>■ 現在時刻。エポックからの経過時間をミリ秒で指定します。<br>■ 将来の特定日付と時刻。標準 Java クラス(java .util .Date など)を使った<br>日付計算の実行結果をミリ秒で指定します。<br>schedule () メソッドは long 値を返します。<br>設 schedule() メソッドの引数で実行時刻を指定する方法は、以下の2通りです。<br>■ 現在時刻。エポックからの経過時間をミリ秒で指定します。<br>■ 将来の特定日付と時刻。標準 Java クラス(java .uti1.Date など)を使った<br>日付計算の実行結果をミリ秒で指定します。<br>schedule() メソッドは long 値を返します。この値を使用すると、反復トリガを<br>設定できます。単純に、schedule() メソッドが最後に呼 エポックからの経過時間をミリ秒で指定します。<br>日付と時刻。標準 Java クラス(java.util.Date<br>実行結果をミリ秒で指定します。<br>ソッドは long 値を返します。この値を使用する<br>単純に、schedule() メソッドが最後に呼び出。<br><br>い返す間隔(ミリ秒)を返します。<br>-<br>Chedule() メソッドを記述して、trigger() メ) 標準 Java クラス(java.util.Date など)を使った<br>リ秒で指定します。<br>g 値を返します。この値を使用すると、反復トリガを<br>edule() メソッドが最後に呼び出された時刻と、ス<br>(ミリ秒) を返します。<br><br>ソッドを記述して、trigger() メソッドに対する各<br><トする間隔だけ遅延させます。この例では、 schedule() メソッドは long 値を返します。この値を使用すると、反復トリガを

# <span id="page-18-1"></span> $\frac{1}{2}$

日付計算の実行結果をミリ秒で指定します。<br>edule () メソッドは long 値を返します。こ<br>iできます。単純に、schedule () メソッド<br><sup>ジュールを繰り返す間隔(ミリ秒)を返しま<sup>、<br>ジュールを繰り返す間隔(ミリ秒)を返しま<br>M<br>D例では、schedule () メソッドを記述して、<br>iedule () メソッドと trigger () メソッドは</sup></sup> 値を返します。この値を使用すると、反復トリガを<br>dule() メソッドが最後に呼び出された時刻と、ス<br>ミリ秒)を返します。<br>トする間隔だけ遅延させます。この例では、<br>トする間隔だけ遅延させます。この例では、<br>ger() メソッドは、同じクラスに実装されていま 設定で き ます。 単純に、 schedule() メ ソ ッ ドが最後に呼び出された時刻と 、 ス ケジ ュールを繰 り返す間隔 ( ミ リ 秒) を返し ます。 schedule() メソッドと trigger() メソッドは、同じクラスに実装されていま す。

この例では、schedule() メソッドを記述して、trigger() メソッドに対する各<br>呼び出しの間をインクリメントする間隔だけ遅延させます。この例では、<br>schedule() メソッドと trigger() メソッドは、同じクラスに実装されていま<br>す。<br>trigger() メソッドでは、private int の delay を使用して、インクリメントする<br>運延を設定します。delay は、クラス コンストラクタで 0 に初期化 呼び出しの間をインクリメントする間隔だけ遅延させます。この例では、<br>schedule () メソッドと trigger () メソッドは、同じクラスに実装されて<br>す。<br>trigger () メソッドでは、private int の delay を使用して、インクリメン<br>浮延を設定します。delay は、クラス コンストラクタで 0 に初期化されま<br>trigger を呼び出すたびに、それは自己のスケジュールをインクリメンタル<br>します。<br>p 同じクラスに実装されていま<br>!用して、インクリメントする<br>クタで0に初期化されます。<br>-ルをインクリメンタルに調<br>trigger() メソッドでは、 private int の delay を使用して、インクリメントする 遅延を設定します。 delay は、クラス コンストラクタで 0 に初期化されます。 し ます。

```
trigger を呼び出すたびに、それは自己のスケジュールをインクリメンタルに調整<br>します。<br><br>します。<br><br><br><br><br><br><br><br>
System.out.println("Trigger called");<br>
// 任意のタスクを実行する . . .<br>
System.out.println("Trigger completed");<br>
// delay に 1000 ミリ秒を追加する<br><br><br><br><br><br><br><br><br><br><br><br><br><br><br><br><br><br><br><br><br><br><br><br><br><br><br><br><br><br><br>
    public void trigger() {
         System.out.println("Trigger called");
         // 任意のタスクを実行する . . .
         System.out.println("Trigger completed");
         // delay に 1000 ミリ秒を追加する
       delay += 1000; }
```

```
schedule() メソッドでは、最後にスケジューリングされた実行時刻に、最後に<br>スケジューリングされた実行によってインクリメントされた遅延(ミリ秒)を反した時刻を、トリガの次の実行として返します。また、スケジューリングを終了<br>するために、遅延に上限を指定します。<br>public long schedule(long t) {<br>system.out.println("-----------------------------------
ス ケジ ュー リ ング された実行に よ っ て イ ン ク リ メ ン ト された遅延 ( ミ リ 秒) を足
し た時刻を、 ト リ ガの次の実行と し て返し ます。 また、 ス ケジ ュー リ ングを終了
するために、遅延に上限を指定します。<br>
public long schedule(long t) {<br>
System.out.println("---------<br>
if (delay > 10000) {<br>
System.out.println("Cancel:<br>
return 0;<br>
else {<br>
System.out.println("Schedu:<br>
delay/10<br>
return t + delay;<br>
delay/10<br>
   public long schedule(long t) {
       System.out.println("--------------------------------------");
       if (delay > 10000) {
           System.out.println("Cancelling Timer");
          return 0;
 }
       else {
           System.out.println("Scheduling next trigger for " +
                                           delay/1000 + " seconds");
          return t + delay;
       }
    }
```
### <span id="page-19-0"></span>**ScheduledTrigger** の停止

ScheduledTrigger は、 以下の 2 つの方法で停止でき ます。

- ScheduledTrigger の cance1() メソッドを呼び出します。
- schedule() メソッドが呼び出されるときにゼロ(0)を返すことで、スケ<br>- ジューリングを終了させます。

ジューリングを終了させます。<br>いら2つのメソッドの間には、『<br>うゼロを返すと、スケジュール<br>出すと、trigger() の次にスケ<br>ま動作し続け、そこでキャンセル これら2つのメソッドの間には、若干の違いがあります。schedule() メソッド 若干の違いがあります。schedule() メソッド<br>はすぐに終了します。cancel() メソッドを呼<br>ジューリングされたインスタンスまでクロッ<br>ルされます。 からゼロを返すと、スケジュールはすぐに終了します。cancel() メソッドを呼び出すと、trigger() の次にスケジューリングされたインスタンスまでクロックは動作し続け、そこでキャンセルされます。<br>び出すと、trigger() の次にスケジューリングされたインスタンスまでクロッ<br>クは動作し続け、そこでキャンセルされます。 び出すと、trigger()の次にスケジューリングされたインスタンスまでクロッ クは動作し続け、そこでキャンセルされます。<br><br><br><br><br>c Time Services プログラマーズ ガイド(非推